Versión 1.2 - <sup>2021</sup>

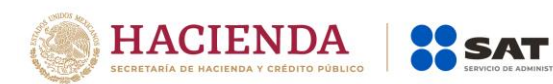

# **Visor de comprobantes de Nómina del Patrón** Preguntas y Respuestas

Versión 1.2 - <sup>2021</sup>

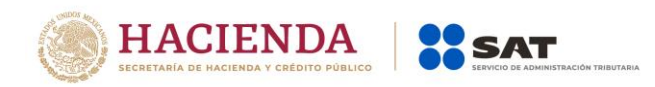

## **1. ¿Para qué sirve el Visor de comprobantes de nómina del Patrón?**

**R=** Para que el patrón identifique con anticipación los datos acumulados que el SAT tiene de sus trabajadores con base en los CFDI de nómina que generó, con el objeto de confirmar su correcta emisión y en su caso corregirlos, previo a la presentación de la Declaración Anual que realicen sus empleados.

También permite conciliar la información de las retenciones que timbraste contra las declaraciones provisionales del ISR retenido por Salarios y Asimilados enteradas.

## **2. ¿Cómo ingreso al Visor de Nómina del Patrón?**

**R=** La herramienta está disponible en la página principal del SAT y en la sección de Declaraciones /Visores, y puedes ingresar digitando tu RFC y contraseña o firma electrónica.

## **3. ¿Qué tipo de comprobantes puedo consultar en el Visor de comprobantes de Nómina del Patrón?**

**R=** Los comprobantes fiscales con complemento de nómina versión 1.2 pagados en el ejercicio, que haya emitido a sus trabajadores.

## **4. ¿Qué información me muestra el Visor de Nómina del Patrón?**

**R=** Cuenta con dos tipos de consulta:

- **a.** "Consulta global", que muestra la información acumulada de los pagos realizados considerando toda la nómina.
- **b.** "Consulta por trabajador" que permitirá conocer la información particular realizada a cada uno de tus trabajadores.

Estas modalidades de consulta, contienen la información de los CFDI de nómina hasta el cierre de cada ejercicio, aunque también pudieran incluirse comprobantes fiscales de nómina pagados en el siguiente ejercicio por contener información del ajuste anual que realizaste..

#### **5. ¿Qué corte de información contiene el Visor de Nómina del Patrón?**

**R=** Los cortes de información para los CFDI de nómina varían según el año consultado.

Al respecto para los ejercicios transcurridos se tienen los siguientes cortes:

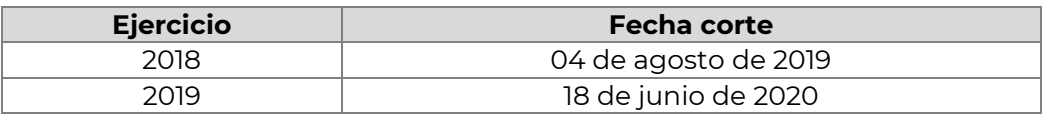

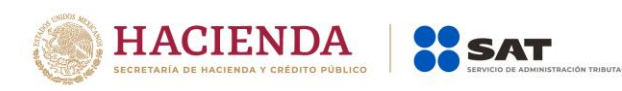

La fecha de actualización para cada corte de información, la podrás visualizar en la parte superior de la herramienta.

Recuerda que en la Resolución Miscelánea Fiscal se han establecido las fechas límite para que los patrones realicen las correcciones a los comprobantes de nómina correspondientes.

**6. ¿En dónde puedo identificar que percepciones y deducciones considera el SAT para agrupar la información de ingresos y retenciones por tipo de régimen: Sueldos y Salarios, conceptos Asimilados, Jubilaciones e Indemnizaciones?**

**R=** Dentro del Apéndice 6 de la Guía de llenado del Recibo de Nómina (vigente a partir del 1 de septiembre del 2018) publicada en la página del SAT.

**7. Si al consultar el Visor de comprobantes de Nómina del Patrón se detectan errores en el timbrado de mi nómina y los corrijo, ¿en qué tiempo podré ver la corrección en el Visor?**

**R=** El tiempo aproximado para el procesamiento de la información es de 3 a 5 días naturales.

## **8. Al entrar al Visor de comprobantes de Nómina del Patrón, identificó que tiene una opción de consulta denominada "información global" ¿Qué puedo consultar ahí?**

**R=** La información de los pagos realizados a los trabajadores de forma acumulada por toda la nómina, así como el impuesto sobre la renta retenido y enterado.

# **9. Al entrar al Visor de comprobantes de Nómina del Patrón, identificó que tiene una opción de consulta denominada "información de un trabajador" ¿Qué puedo consultar ahí?**

**R=** El resultado de la acumulación de la información que el SAT realizó para el prellenado de la declaración anual de cada uno de los trabajadores que conforman la nómina del patrón.

# **10. En la opción de consulta denominada "información de un trabajador" en el Visor de comprobantes de Nómina del Patrón ¿Puedo consultar los datos de cualquier trabajador, aunque no sea de mi empresa?**

**R=** No, exclusivamente puede consultar la información de los trabajadores que conforman su nómina.

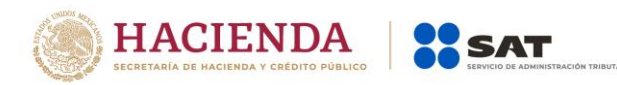

Versión 1.2 - <sup>2021</sup>

**11. La acumulación de los ingresos y retenciones de mis trabajadores del ejercicio que están considerando en el Visor de comprobantes de Nómina del Patrón ¿se realiza con base en la fecha de emisión del comprobante o a la fecha del pago?**

**R=** Se realiza con base en la fecha de pago.

## **12. Al navegar dentro del Visor de comprobantes de Nómina del Patrón si me aparecen alertas con un icono amarillo o mensajes, ¿esto qué significa? y ¿Qué debo realizar?**

**R=** Permite identificar en donde existe un comprobante fiscal con inconsistencias por no cumplir con los establecido en el Apéndice 6 de la guía de nómina o haber generado comprobantes con ingresos excluyentes en jubilaciones o no haber timbrado el subsidio causado en los términos del Apéndice 5 de la guía de nómina, aún y cuando el trabajador tenía derecho al mismo, en estos casos se debe verificar el correcto timbrado del CFDI, re timbrar y cancelar los comprobantes erróneos.

# **13. En el Visor de comprobantes de Nómina del Patrón identifiqué el mensaje de que tengo comprobantes con errores de timbrado que no cumplen con el apéndice 6 de la Guía de Nómina, ¿Cómo puedo conocer que complementos de nómina son?**

**R=** En la Vista Detalle Mensual en la parte inferior derecha se visualiza un archivo descargable TXT etiquetado como "Detalle de los complementos con errores de timbrado" en el cual podrás obtener el listado de complementos con error, este archivo permite un máximo de 500 mil registros.

## **14. En el Visor de comprobantes de Nómina del Patrón identifiqué la alerta de que tengo de trabajadores a los que no les timbre el subsidio para el empleo causado teniendo derecho y estando dentro del límite de ingresos a los que, si les corresponde, ¿Cómo puedo conocer que trabajadores son y de qué mes?**

**R=** En la Vista Detalle Mensual en la parte inferior derecha se visualiza un archivo descargable TXT etiquetado como "Detalle de los trabajadores con subsidio estimado", en el cual podrás obtener el listado de trabajadores y el periodo correspondiente, este archivo permite un máximo de 500 mil registros.

# **15. Si al ingresar a la vista del detalle mensual no identifico en la parte inferior derecha los archivos TXT descargables etiquetados como "Detalle de los complementos con errores de timbrado" y Detalle de los trabajadores con subsidio estimado", ¿Qué significa?**

**R=** Que el SAT al corte de la información que se refleja no identificó comprobantes con inconsistencias de timbrado conforme al apéndice 6 de la guía de nómina o trabajadores a los que no les hubieras timbrado el subsidio causado aun teniendo derecho.

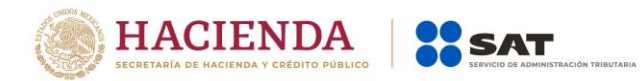

#### **16. ¿Qué es un Retenedor?**

**R=** Para efectos de sueldos y salarios, es la figura fiscal, también denominada patrón, que realiza los pagos por salarios a los trabajadores y funge como intermediario con la autoridad al enterar por cuenta de sus empleados el impuesto que les descuenta.

#### **17. ¿Se podrán ver en el Visor los trabajadores que hayan causado baja en el ejercicio?**

**R=** Es posible consultar la información de los trabajadores que ya no tengan relación laboral con el patrón y les hayas expedido comprobantes de nómina durante los meses del ejercicio fiscal en que estuvo activo.

## **18. ¿Se puede visualizar toda la información de los trabajadores cuando tienen varios patrones?**

**R=** El patrón que consulte la información de sus empleados, exclusivamente visualizará lo correspondiente a los pagos que les haya realizado; sin embargo, la consulta que el trabajador realice en su propio visor, sí contendrá la información de todos sus patrones.

## **19. ¿La descarga de los archivos XML de los comprobantes de nómina que le emití a mis trabajadores se puede realizar de manera masiva en el Visor de nómina?**

**R=** Mediante el Visor de nómina no es posible realizar la descarga masiva de XML, no obstante, se pueden obtener dentro del mini-sitio de factura electrónica en la opción "Cancela y recupera tus facturas"

#### **20. ¿Qué hago si no aparece nada en el Visor de la razón social que tengo como patrón?**

**R=** Acudir a un módulo de orientación del SAT para tener más detalles sobre la situación.

## **21. Aún y cuando ya termino el año se ¿pueden emitir las nóminas de los trabajadores del ejercicio fiscal que corresponda?**

**R=** Si, es una obligación de los patrones, solo que no se debe olvidar el momento en el que se hace deducible la nómina y la fecha límite que se publica en la Resolución Miscelánea Fiscal.

## **22. ¿Se debe cancelar y reexpedir un nuevo CDFI de nómina e indicar el UUID del CFDI de nómina que se sustituya?**

**R=** Si, debido a que la información que se visualiza en el Visor, solo considera los comprobantes vigentes, de no hacerse la cancelación del comprobante que se sustituyó podrían obtenerse importes incorrectos para los trabajadores.

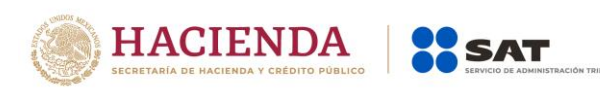

## **23. ¿Si el comprobante que timbré como retenedor es correcto y me marca errores esta plataforma como lo aclaro?**

**R=** El aplicativo permite identificar en donde existe un comprobante fiscal con inconsistencias por no cumplir con los establecido en el Apéndice 6 de la guía de nómina o haber generado comprobantes con ingresos excluyentes en jubilaciones, en estos casos se debe verificar el correcto timbrado, cancelar y re timbrar los comprobantes erróneos

## **24. ¿Si en el timbrado de nómina no se hizo la retención correcta al trabajador que se debe realizar?**

**R=** Se debe cancelar el comprobante fiscal y emitir uno nuevo, recordando que el correcto timbrado y entero del impuesto retenido por sueldos y salarios impacta directamente en la deducibilidad de la nómina que se aplica en la declaración anual de las personas morales.

# **25. El visor de nómina no coincide con los ingresos exentos que yo determine, el visor me considera el salario mínimo, no el UMA ¿por qué?**

**R=** El visor de nómina del patrón no contempla ninguna limitante para los ingresos exentos; por lo cual no considera el salario mínimo ni la UMA, ya que solo refleja la suma total de los importes asentados en los comprobantes expedidos.

# **26. Si en un proceso de nómina se pagan conceptos de nómina y de asimilados, ¿qué régimen debe tener el CFDI?**

**R=** El tipo de régimen, sus claves de percepciones y deducciones aplicables, las encontrarás dentro del Apéndice 6 de la Guía de llenado del Recibo de Nómina (vigente a partir del 1 de septiembre del 2018) publicada en la página de internet del SAT.

# **27. ¿Esta herramienta complementa la presentación de la declaración anual de las personas morales del régimen general de ley?**

**R=** Esta herramienta es solo para visualizar como se concentra la información de los pagos realizados a tus trabajadores mediante los comprobantes de nómina que emitiste y los pagos provisionales que realizaste durante el ejercicio para enterar el impuesto retenido que les correspondió y muestra la misma información que se prellena en la declaración anual en la sección de deducciones para la deducibilidad de la nómina, por lo que puede ser de apoyo para que identifiques el origen de la información que se muestra, incluso puedes obtener datos más detallados como los comprobantes por trabajador.

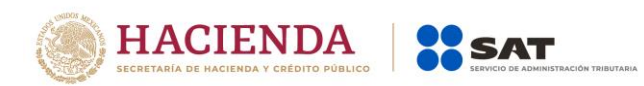

#### **28. ¿Cómo se verá reflejado lo establecido en el Apéndice 7 de la Guía de nómina?**

**R=** El ajuste al subsidio para el empleo se acumula y visualiza de forma mensual y anual, disminuyendo el monto del subsidio causado timbrado del mismo mes por el cual se realiza el ajuste.

## **29. ¿Cuándo sale la alerta por trabajadores sin subsidio para el empleo causado timbrado?**

**R=** La alerta sale cuando a cada trabajador en los CFDI de nómina del mes de que se trate, con percepciones exclusivamente de sueldos y salarios, no existe monto timbrado por concepto de Subsidio Causado.

## **30. ¿Cuál es el objetivo de la alerta por trabajadores sin subsidio para el empleo causado timbrado?**

**R=** La alerta aparece con el fin de apoyar a los patrones identificando posibles casos de subsidios omitidos a sus trabajadores, para que realicen una revisión de los cálculos y comprobantes expedidos.

Si de la revisión que realicen los patrones confirman que los cálculos y comprobantes expedidos son correctos, esta alerta debe considerarse informativa, en caso contrario se sugiere realizar las correcciones correspondientes a los CFDI para no afectar a sus trabajadores.

## **31. Existe una alerta de timbrado en el campo "Total de ajustes al subsidio para el empleo que le correspondió a los trabajadores" contenido en el Detalle mensual ¿a qué se refiere?**

**R=** La alerta se activa cuando se identificó que, en un mismo mes, el monto de ajustes al subsidio para el empleo fue mayor al subsidio timbrado al trabajador, y tiene la finalidad de que se verifique el cálculo realizado y la información asentada en el comprobante.

#### **32. ¿En cuánto tiempo se visualizan las declaraciones de ISR Retenciones por Salarios y Retenciones por Asimilados a salarios en el aplicativo?**

**R=** Depende de las características de la declaración presentada, es decir:

- Si en la declaración no resultó cantidad a pagar, se verá reflejada en un máximo de 48 horas posteriores a la presentación de la declaración.
- Si resultó cantidad a pagar, se verá reflejada en un máximo de 72 horas posteriores al pago de la línea de captura en Institución de Crédito autorizada.